## ☆困った時はまず確認!!

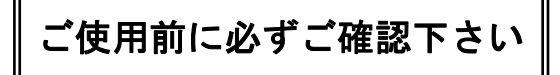

三菱電機製D-ONU AS-1000GNS3

## D-ONUについて

- ●D-ONUのリセットについて
- ・ パソコンを買い換えた場合(または、接続をルータまたは無線LANに変更した)
- ・ D-ONUのランプが正常時でない場合(下図を参照)

## ※インターネット・メール共につながらない場合には、D-ONUのリセットをお願いします。 <方法>

① パソコンが起動している場合は終了します。 (ルータ、無線LANを使用している場合はこちらの電源も切ります) ② D-ONUの後ろ側の電源プラグを抜きます。 ③ 15秒程したら、再度電源プラグを差込みます。 ④ 下の図を参考にD-ONUのランプが点灯するのを待ちます。 (全て点灯するまで、30秒~1分程かかります) ⑤ パソコンを起動します。 (ルータまたは無線LANをお使いの場合は、ルータまたは無線LANの電源 を入れたあとにパソコンを起動してください)

●正常時のD一ONUのランプ状態

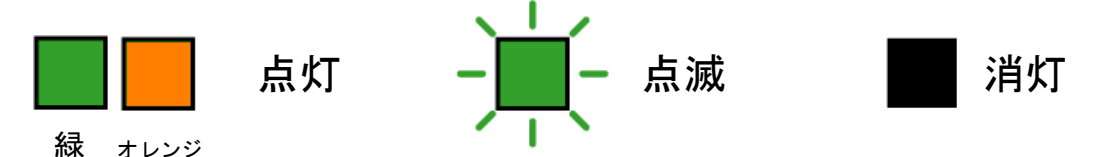

[ UNI1(1G) ・ 登録 ・ 光入力 ・ 電源 ]ランプが点灯していれば正常です。 UNI1(1G)のみ、緑またはオレンジ色で点灯・点滅します。その他は緑で点灯・点滅します。

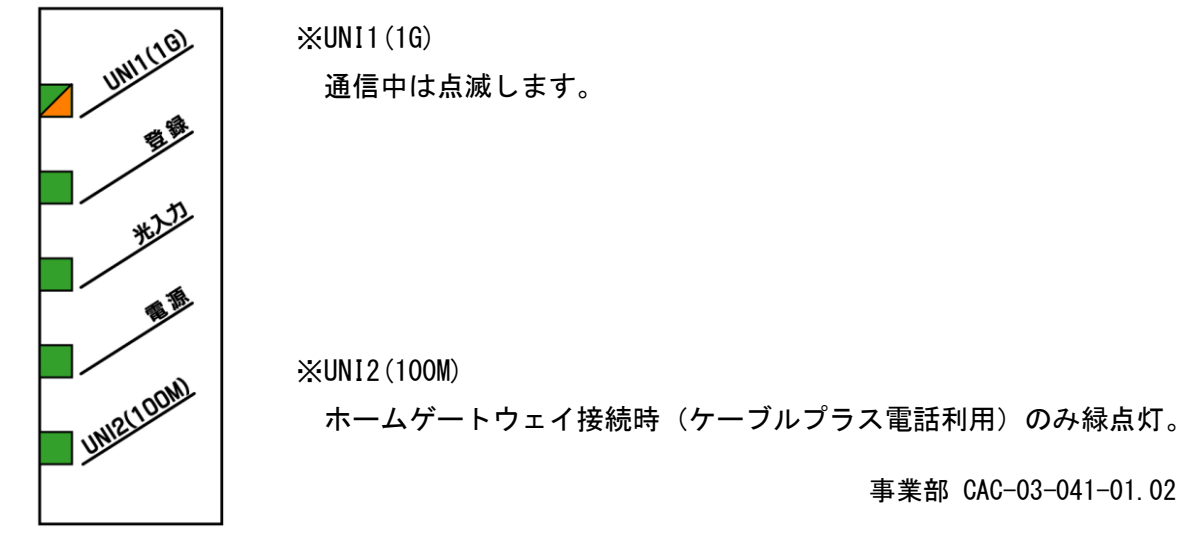

●電源が入っていない状態「全て消灯]

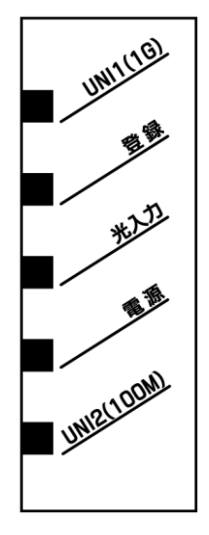

※本体裏側の電源プラグと電源アダプター(コンセント)の 差込みを確認してください。

●D-ONUとパソコンがLANケーブルで接続されていない状態 または、パソコンの電源が切れている状態[ UNI1(1G)消灯 ]

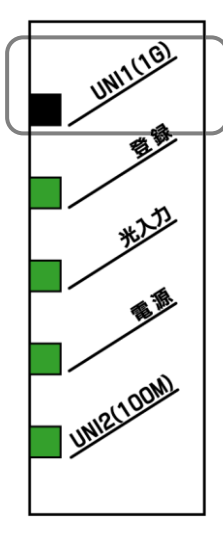

※パソコンによって、またはその他ネットワーク機器をお使いの場合は、 UNI1(1G)ランプは点灯した状態になる場合があります。

※UNI2(100M)

ホームゲートウェイ接続時(ケーブルプラス電話利用)のみ緑点灯。

●CACのセンターと通信していない状態「光入力または登録が緑点灯していない]

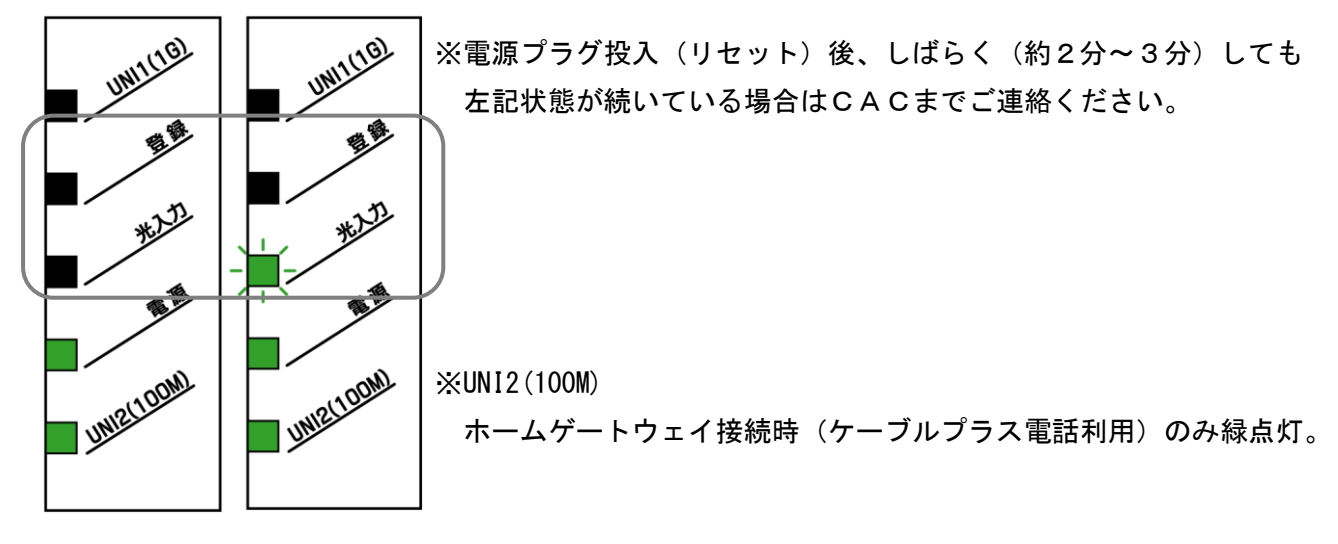